## **RCPTD DIGITAL LOAD CELLS MANUAL**

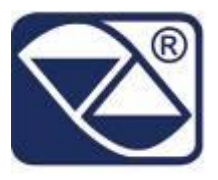

## **RCPTD: CELLS CONFIGURATION + JB10QD + 3590TOUCH-AF03**

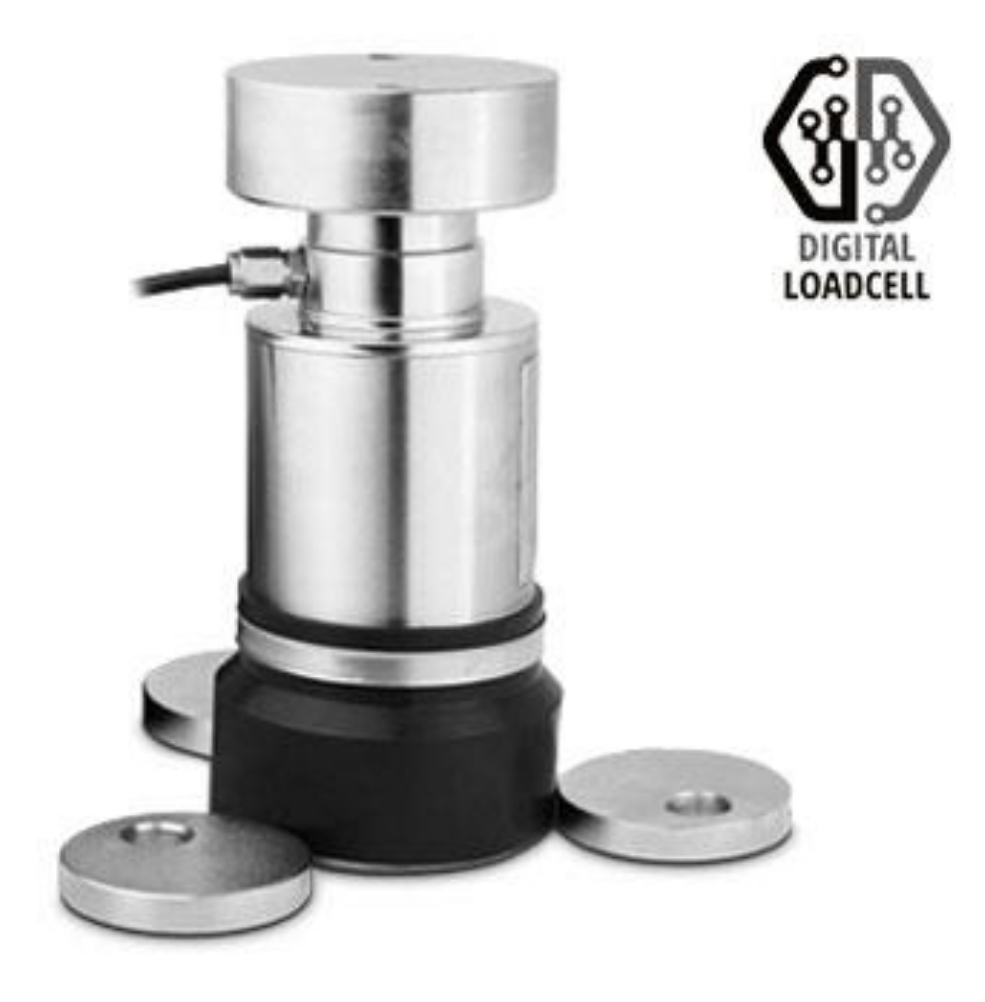

**RCPTD\_20.01\_EN**

## **RCPTD DIGITAL LOAD CELLS CONNECTION**

For the connection between RCPTD digital load cells and 3590E TOUCH SCREEN indicator it is necessary a JB10QD junction box in order to allow the 485 communication. Before wiring, cut out R5 and R6 resistors from the junction box.

## **BEFORE INSTALLING THE LOAD CELL TAKE NOTE ABOUT SERIAL NUMBER, EXADECIMAL ID NUMBER AND THE POSITION UNDER THE WEIGHBRIDGE IN WHICH TO INSTALL IT. THESE DATA WILL BE USEFUL DURING THE CONFIGURATION INSIDE THE INDICATOR.**

Connect JB10QD with 3590TOUCH as follows:

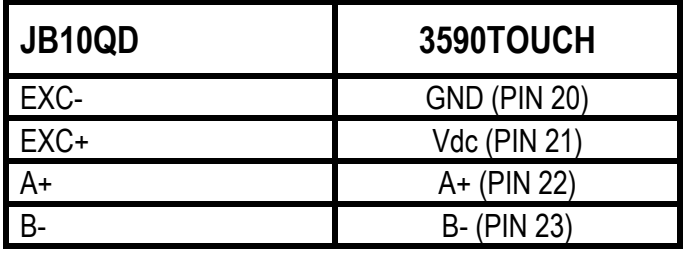

And connect RCPTD cells to JB10QD junction box as follows:

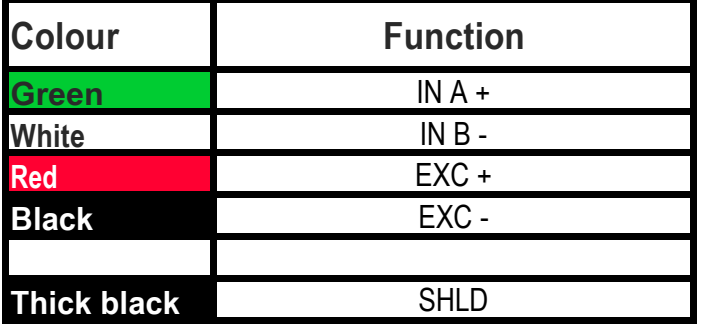

Short-circuit IN  $A +$  with OUT A  $+$ , and IN B – with OUT B – **N.B: on the last load cell do not short-circuit IN A + with OUT A +, and IN B with OUT B -**

In order to configure digital load cells go to **Calibration >> Scale selection**:

- Choose which *type of load cell* (select RCPTD).
- Set correctly *number of cells (Scale 1)*.
- Go to "Serial number configuration" and insert the code ID.

( The unique ID is placed on the label at the bottom part of the cell. This number is different than the cell SN).

To make sure that all the cells are correctly configured, go to the step **Calibration >> Scale selection >> Serial number configuration >> Digital cell configuration.** A message with wrong or correct cell configuration will be shown**.**

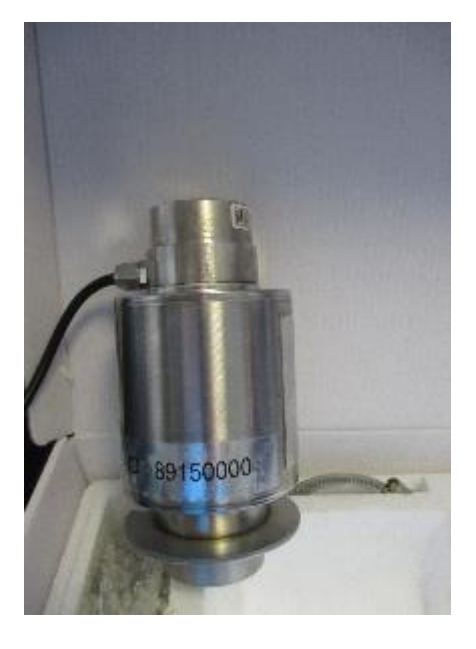